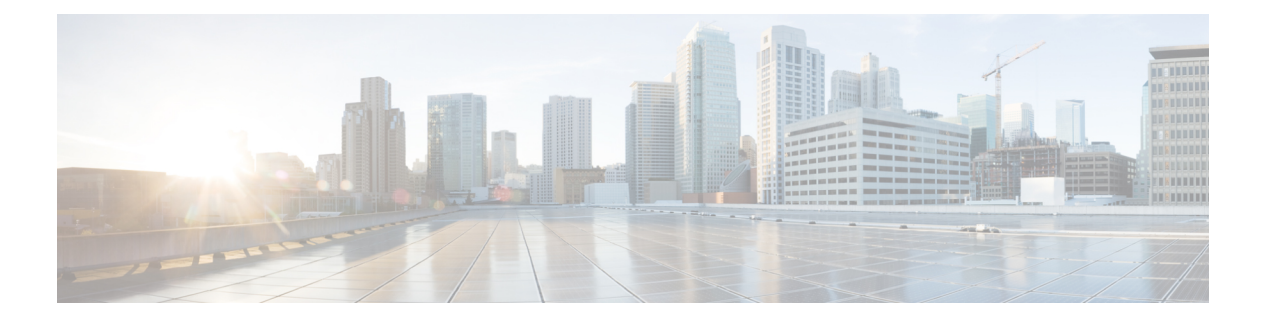

# **K Commands**

- key, [page](#page-1-0) 2
- key [chain,](#page-3-0) page 4
- key [config-key,](#page-5-0) page 6
- [key-octet-string,](#page-7-0) page 8
- [key-server-priority,](#page-9-0) page 10
- [key-string,](#page-11-0) page 12

 $\Gamma$ 

#### **key**

# <span id="page-1-0"></span>**key**

To create a key or to enter the configuration mode for an existing key, use the **key** command. To remove the key, use the **no** form of this command.

**key** *key-ID* **no key** *key-ID*

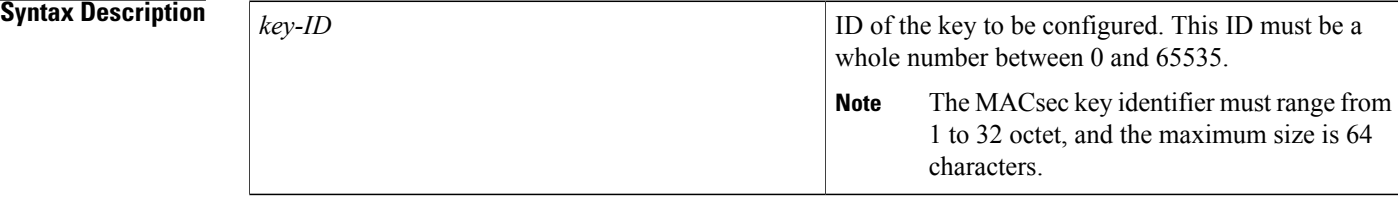

![](_page_1_Picture_400.jpeg)

![](_page_1_Picture_401.jpeg)

### **Usage Guidelines**

• A new key contains no key strings.

- This command does not require a license.
- To use this command in MACsec keychain configuration mode, you should enable the MKA feature first.

**Examples** This example shows how to enter the key configuration mode for key 13 in the glbp-keys keychain:

switch# **configure terminal** switch(config)# **key chain glbp-keys** switch(config-keychain)# **key 13** switch(config-keychain-key)#

This example shows how to enter the MACsec key configuration mode for key 01 in the k1 MACsec keychain:

```
switch# configure terminal
switch(config)# key chain k1 macsec
switch(config-macseckeychain)# key 01
switch(config-macseckeychain-macseckey)#
```
## **Related Commands**

Г

![](_page_2_Picture_350.jpeg)

# <span id="page-3-0"></span>**key chain**

To create a keychain or to configure an existing keychain, use the **key chain** command. To unconfigure the keychain, use the **no** form of this command.

**key chain** *keychain-name* **[macsec]**

**no key chain** *keychain-name* **[macsec]**

![](_page_3_Picture_503.jpeg)

#### **Command Default** None

# **Command Modes** Global configuration (config)

![](_page_3_Picture_504.jpeg)

#### **Usage Guidelines**

- This command creates a keychain if it does not already exist. A new keychain contains no keys. Note that removing a keychain also removes the keys that are a part of this keychain. Before you remove a keychain, ensure that no feature is using it. If a feature is configured to use a keychain that you remove, that feature is likely to fail to communicate with other devices.
	- This command does not require a license.
	- To configure a MACsec keychain, you should enable the MKA feature first.

**Examples** This example shows how to configure a keychain named glbp-keys:

switch# **configure terminal** switch(config)# **key chain glbp-keys** switch(config-keychain)#

This example shows how to configure a MACsec key chain named k1:

```
switch# configure terminal
switch(config)# key chain k1 macsec
switch(config-macseckeychain)#
```
## **Related Commands**

 $\overline{\phantom{a}}$ 

![](_page_4_Picture_249.jpeg)

T

# <span id="page-5-0"></span>**key config-key**

To configure the master key for type-6 encryption, use the **key config-key** command. To delete the master key and stop type-6 encryption, use the **no** form of this command.

**key config-key ascii** *new-master-key*

**no key config-key ascii**

![](_page_5_Picture_388.jpeg)

 $\overline{\phantom{a}}$ 

# <span id="page-7-0"></span>**key-octet-string**

To configure the text for a MACsec key, use the **key-octet-string** command. To remove the text, use the **no** form of this command.

**key-octet-string** [**0 | 7**] *key-octet-string* **cryptographic-algorithm** {**AES\_128\_CMAC | AES\_256\_CMAC**} **nokey-octet-string** [**0 | 7**] *key-octet-string* **cryptographic-algorithm** {**AES\_128\_CMAC | AES\_256\_CMAC**}

![](_page_7_Picture_451.jpeg)

# **Command Default** The key octet string is not encrypted.

# **Command Modes** MACsec key configuration (config-macseckeychain-macseckey)

![](_page_7_Picture_452.jpeg)

![](_page_7_Picture_453.jpeg)

## **Usage Guidelines** The key octet string is a shared secret. The device stores key strings in a secure format. You can obtain encrypted key strings by using the **show key chain** command on another Cisco NX-OS device. This command does not require a license. To use this command, you must enable the MKA feature.

**Examples** This example shows how to set a key octet string:

```
switch# configure terminal
switch(config)# key chain k1 macsec
switch(config-macseckeychain)# key 03
switch(config-macseckeychain-macseckey)# key-octet-string 0123456789aabbcc0123456789aabbcc
cryptographic-algorithm AES_128_CMAC
switch(config-macseckeychain-macseckey)#
```
#### $Related$  **Commands**

![](_page_8_Picture_388.jpeg)

 $\overline{\phantom{a}}$ 

# <span id="page-9-0"></span>**key-server-priority**

To configure the preference for a device to serve as the key server for MACsec Key Agreement (MKA) encryption, use the **key-server-priority** command. To reset the default preference, use the **no** form of this command.

**key-server-priority** *value*

**no key-server-priority** *value*

![](_page_9_Picture_384.jpeg)

 $\mathbf I$ 

![](_page_10_Picture_115.jpeg)

T

# <span id="page-11-0"></span>**key-string**

To configure the text for a key, use the **key-string** command. To remove the text, use the **no** form of this command.

**key-string** [ *encryption-type* ] *text-string*

**no key-string** *text-string*

## **Syntax Description**

![](_page_11_Picture_524.jpeg)

![](_page_11_Picture_525.jpeg)

# **Usage Guidelines** The key-string text is a shared secret. The device stores key strings in a secure format. You can obtain encrypted key strings by using the **show key chain** command on another Cisco NX-OS device. This command does not require a license.

ı

**Examples** This example shows how to enter an encrypted shared secret for key 13:

```
switch# configure terminal
switch(config)# key chain glbp-keys
switch(config-keychain)# key 13
switch(config-keychain-key)# key-string 7 071a33595c1d0c1702170203163e3e21213c20361a021f11
switch(config-keychain-key)#
```
#### **Related Commands**

![](_page_12_Picture_252.jpeg)

 $\mathbf I$